*Please note*: For this system to work, you MUST clear your cache and cookies before you log into the system. Here is how:

# **Internet Explorer: Firefox:**

- 1. Click on "Tools" button 1. Click on "Tools"
- 
- 3. Click "Delete" button under Browsing 3. Uncheck all except Cache & Cookies "History" & "Cookies" 4. Click "Clear Now"
- 4. Click "Delete" to confirm 5. Restart your browser

- 
- 2. Click on "General" tab 2. Click on "Clear Recent History"
	-
	-
	-

# **Logging into Blackboard's Instructor Access is as easy as 1-2-3!**

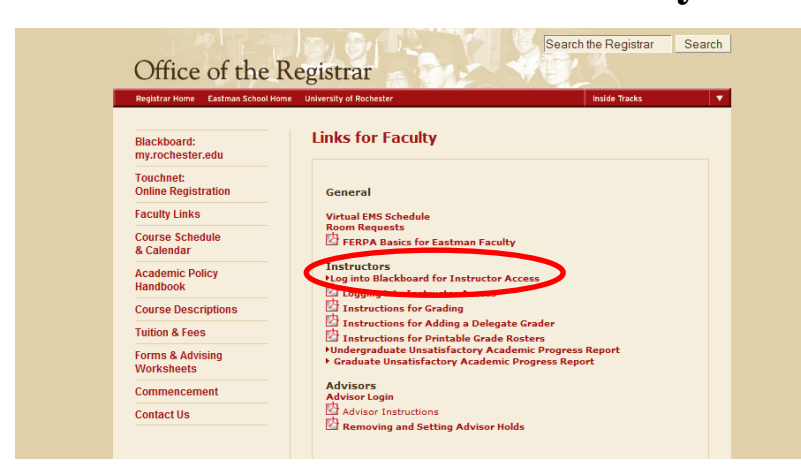

### Step One

Go to the registrar's website [www.esm.rochester.edu/registrar](http://www.esm.rochester.edu/registrar) and click on Faculty Links in the left side navigation. Click on "log into Blackboard for Instructor Access" under the Instructor links.

Step Two: Sign into Blackboard with your NetID and Password (what you use for HRMS).

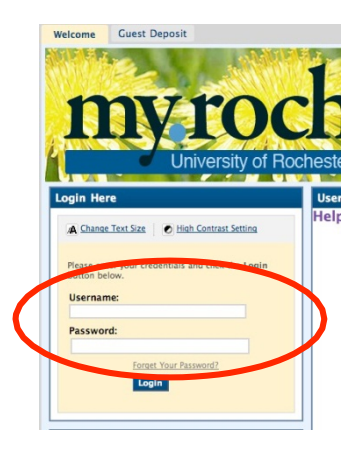

Step Three: Select the Instructor Access tab.

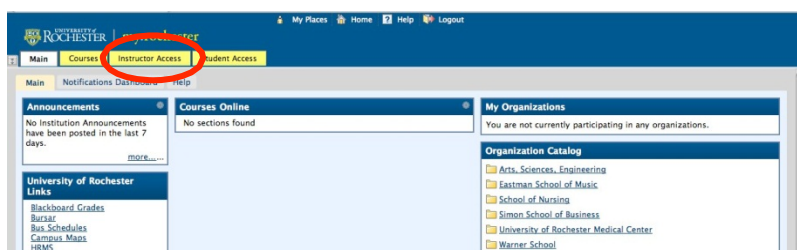

## **If you have trouble logging into the system, please check the following:**

- $\triangleright$  Do you have a valid NetID & Password? Visit the UnivIT NetID website [\(http://www.rochester.edu/its/netid/\)](http://www.rochester.edu/its/netid/)) and click "Forgot your Password?" If you are unable to do this, call the University IT Help Desk at 275-2000.
- Are you using I.E. 7.0, Safari 4.0 or Firefox 3.5 or higher? These browser versions work best. On the main menu of the *ACCESSPlus* system after login is a link called 'Known Issues' – see if your problem is browser related.
- $\triangleright$  If you receive a message that the security certificate has expired, download a newer browser version.
- $\triangleright$  Be sure your browser is functioning. Go to the UR web site at [http://www.rochester.edu.](http://www.rochester.edu/) If you connect, your browser and connection are working.
- $\triangleright$  The system requires that cookies be turned on. For Firefox: Tools, Options, Privacy, and check "Accept third-party cookies". For Internet Explorer: Tools, Options, Privacy, set bar at "Medium" / "Accept all cookies."
- $\triangleright$  If your problem is with a L-Soft class list, contact University IT at [UnivITHelp@ur.rochester.edu](mailto:UnivITHelp@ur.rochester.edu) and mention "UR ACCESS" and mailing lists.

If all these are functional, and you need help using the system, call the Eastman Registar's Office at 274-1220. For help with your computer or on-campus connection, call Eastman Computing Services at (585) 274-1160 or email ecshelp@esm.rochester.edu for computer support.